# **HPC system startup manual (version 1.80)**

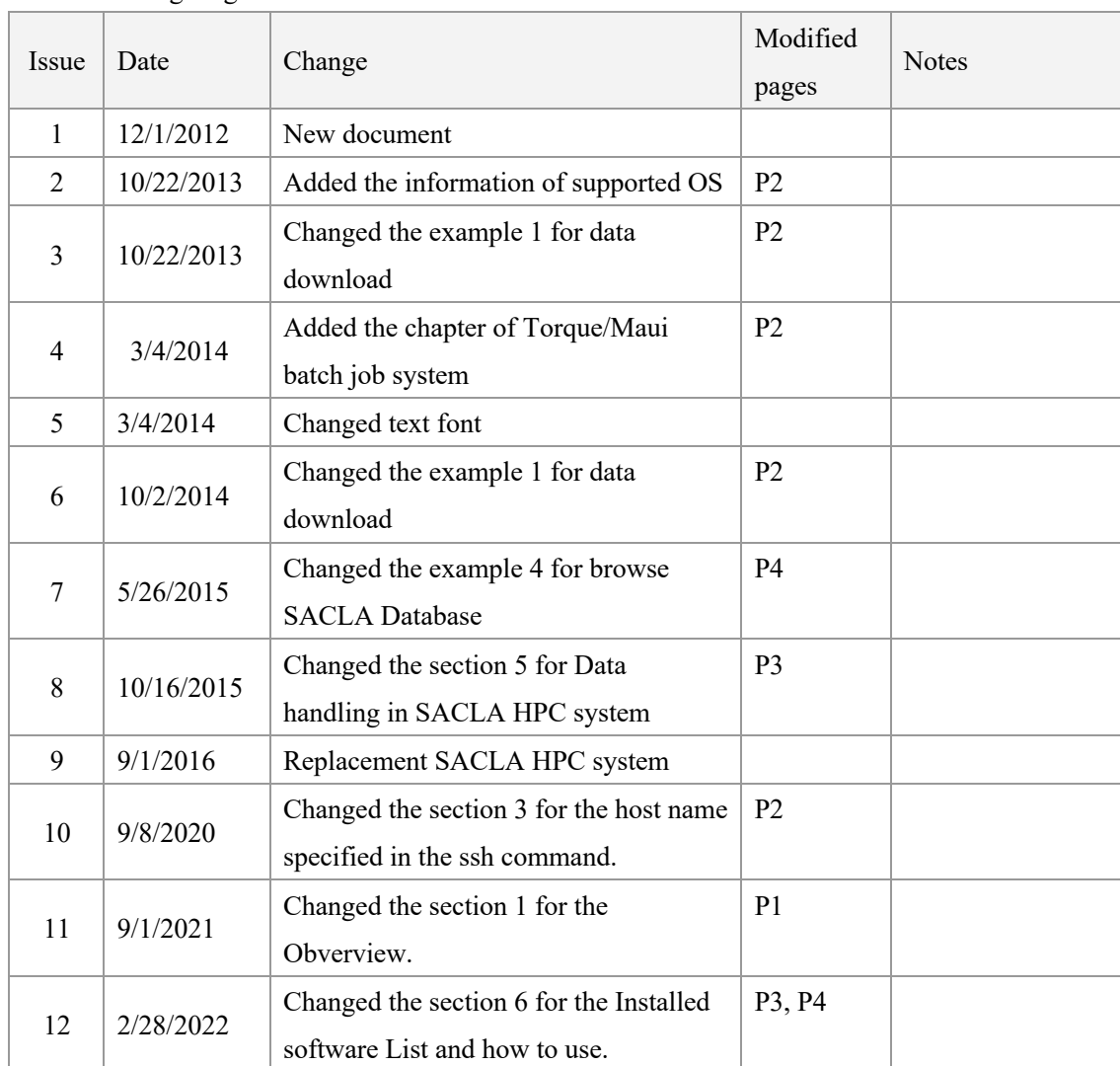

#### Document change log

## **1 Overview**

The high performance computing (HPC) system in the SACLA facility consists of 60 compute nodes, with two 24-core processors per node, for a total of 2880cores. The theoretical peak compute performance is 138.2 TFLOPS. The system supports a 2PB shared storage system, managed by the Lustre file system. Nodes are interconnected with Infiniband with a 100 Gbps bandwidth. This manual introduces the startup from account creation to the launch of software installed in the SACLA HPC system.

### **2 Account creation**

 After your experiment proposal accepted, a responsible researcher of the SACLA is assigned to your proposal. Contact him by e-mail and request the use of the SACLA HPC system. He will create your account and give the username and password. Note that "/home" directory is limited by quota to 100 GB per user. When you are going to use more storage area for a large amount of experimental data and the result data of the analysis, "work" directory can be used. Please talk with your contact researcher for the use of "/work" directory.

## **3 How to login SACLA HPC system**

 The access of the SACLA HPC system is limited to be within SPring-8 local network. First of all, you have to connect your computer to the SPring-8 local network by using VPN service. After that, you can login the HPC server through SSH protocol.

#### **[ step 1. Connect the SPring-8 network with VPN service. ]**

- Access the web page: https://hpc.spring8.or.jp with a web browser.
- Login the web page of VPN installation service. (Enter your username and password given in Sec. 2)
- Download and install VPN connection software into your computer. Supported OS for VPN service is as follows.

[Windows]

Windows 11

Microsoft-supported versions of Windows 11 and 10 for ARM64-based PCs

```
Windows 10 x64(64-bit)
```
Windows 8.1 x86(32-bit) and x64(64-bit)

[Mac]

macOS 12, 11.x (64-bit), 10.15(64-bit), and 10.14(64-bit)

[Linux]

Red Hat 8.3 and 7.9 (64-bit)

Ubuntu 20.04 (LTS) and 18.04 (LTS)(both 64-bit)

SUSE (SLES) 15.3 and 12.5

#### **[ step 2. Login SACLA HPC system. ]**

Type "ssh -X [username]@xhpcfep.hpc.spring8.or.jp". The username is given in Sec.2.

• Enter your password given in Sec.2.

### **4 Batch job system**

The queuing system on SACLA HPC system is PBS . You need three main commands to use this system: qstat, qsub, and qdel.

[qstat]

"qstat" display status of PBS batch jobs, queues, or servers.

#### [qsub]

"qsub" submits a job. In its simple form you would run "qsub *myscript*", where *myscript* is a shell script that runs your job. For those who don't want to write scripts, you can do an interactive qsub with the -I option. You can also use -X option for enabling X11 forwarding (e.g. "qsub  $-I - X$ ").

[qdel]

"*qdel job\_number*" deletes your job.

## **5 Data handling in SACLA HPC system**

Access the web page: http://xhpcfep.hpc.spring8.or.jp/#SaclaSoftware via VPN service.

### **6 Installed software List and how to use**

The available software is listed below.

#### **[ FireFox ]**

- Login the SACLA HPC system as stated in Sec. 3.
- Type "qsub -I -X" in the terminal window.
- Type "firefox" in the terminal window.

#### **[ Evince ]**

- Login the SACLA HPC system as stated in Sec. 3.
- Type "qsub -I -X" in the terminal window.
- Type "evince" in the terminal window.

### **[ Hdfview ]**

- Login the SACLA HPC system as stated in Sec. 3.
- Type "qsub -I -X" in the terminal window.
- Type "module load hdfview"
- Type "HDFView" in the terminal window.

### **[ ImageJ ]**

- Login the SACLA HPC system as stated in Sec. 3.
- Type "qsub -I -X" in the terminal window.
- Type "module load ImageJ"
- Type "ImageJ" in the terminal window.